## **How to Check If any Claims Receive Against the Guarantee?**

## **Step 1: Locating the Guarantee Claim options on iTrade**

- Select **"Trade Services"**
- Select **"Outward Guarantee"**
- Select **"Correspondences & Claims"**
- Select **" Claim Processing"**
- Select **"Search" –** if any claims received against any existing guarantee then status will be reflected here and **No Records Found** means no claims received

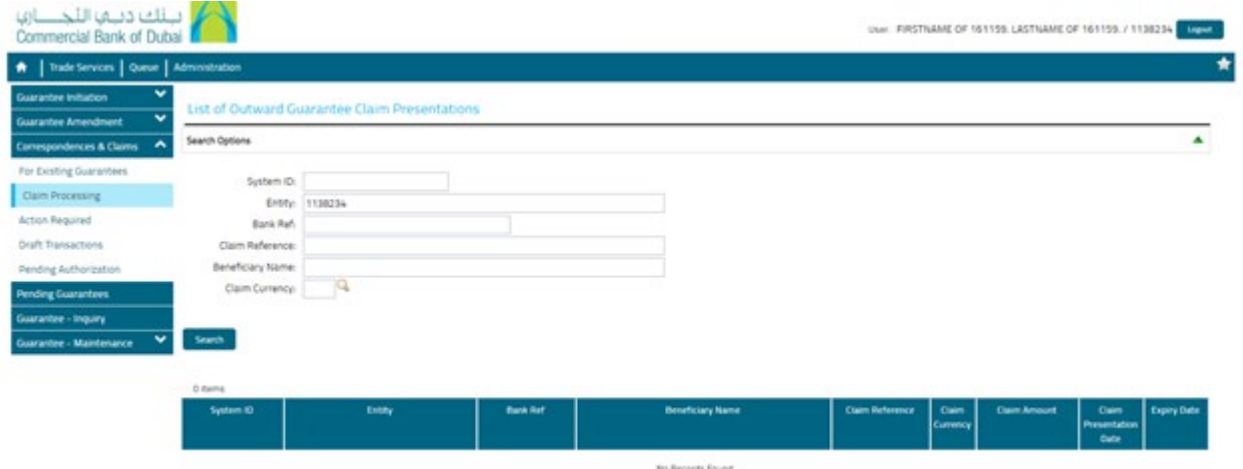